# Aplicación Web

# Didactas y Bl0gs.net

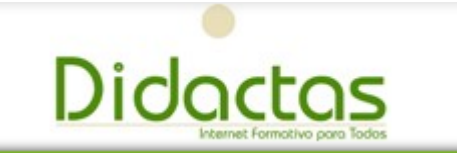

Universidad de Sonora

Rosario Arellanes Villegas

Hermosillo,Sonora 13 de Abril del 2012

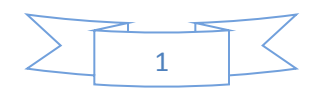

# **Índice**

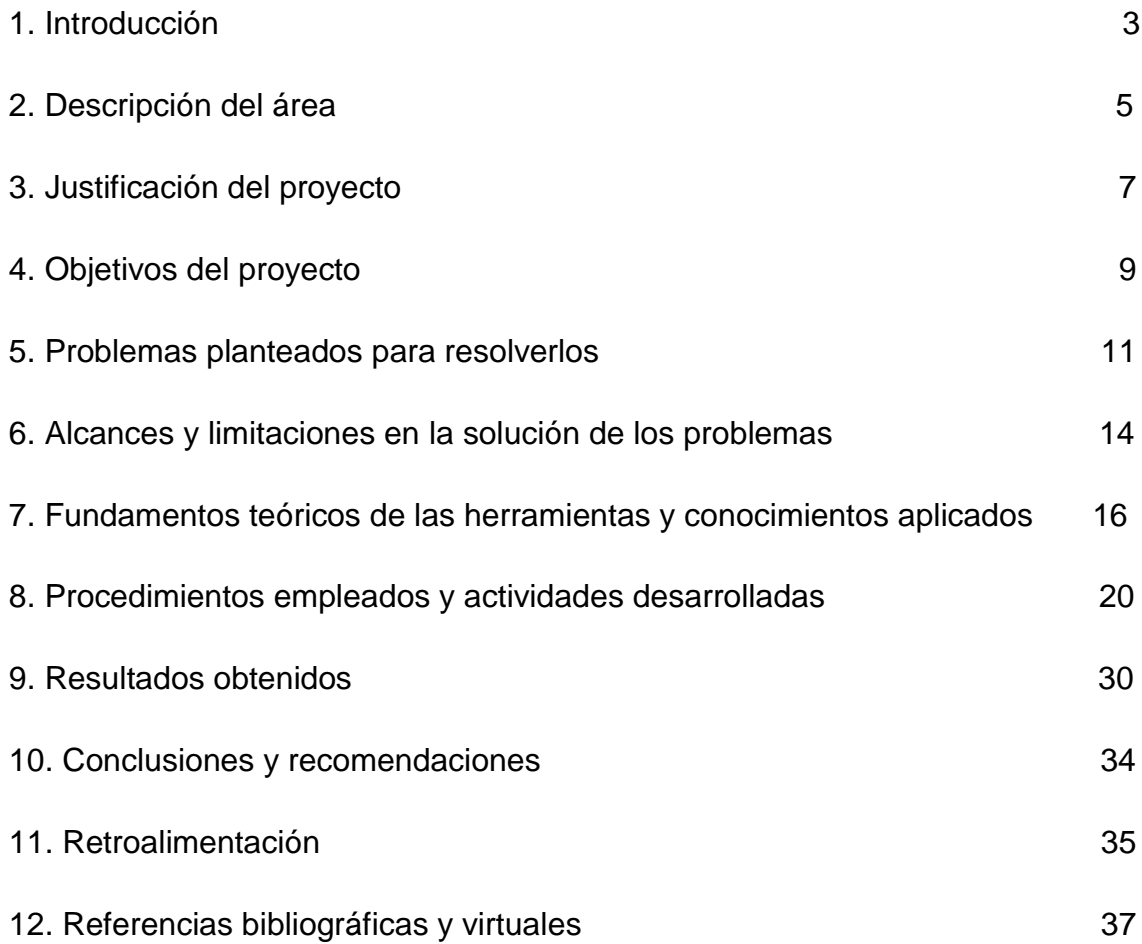

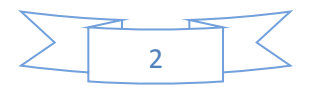

## **1. Introducción**

En la actualidad, las tecnologías de la información son unas de las herramientas más importantes, ya que en los últimos años su desarrollo y el conocimiento mas detallado de las mismas, han facilitado la realización de las actividades diarias del ser humano en todos los aspectos.

Es una rama la cual es casi interminable, ya que siempre esta en constante crecimiento y no se sabe su alcance en un futuro.

Los Sistemas de información (SI) en conjunto con las Tecnologías de información (TI) se han convertido en un ente imprescindible para cualquier empresa que desea alcanzar un alto grado de competitividad en el mercado. La fusión SI/TI posee un alto grado de complejidad al momento de elegir cual TI es la misma adecuada para el funcionamiento optimo de un SI y viceversa, es por ello que los SI y las TI están íntimamente ligadas es por ello, el funcionamiento de una dependerá de la aplicación correcta del otro [1] [2].

Es importante señalar que SI y TI también forman parte importante en el ámbito del desarrollo y aprendizaje de las personas, eh por ello que los que se plasma en el siguiente documento va planteado al desarrollo de las TI con fin educativo con las plataformas educativas, así como el fomento de información por medio de blogs.

Entonces podemos entender como plataforma educativa un sitio en la Web, que permite a un profesor contar con un espacio virtual en Internet donde sea capaz de colocar todos los materiales de su curso, enlazar otros, incluir foros, wikis, recibir tareas de sus alumnos, desarrollar, promover debates, chats, obtener estadísticas de evaluación y uso, todo esto a partir de un diseño previo que permite establecer actividades de aprendizaje y que ayude a sus estudiantes a lograr objetivos planteados.[4]

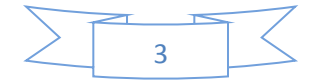

Un blog es un sitio web que recopila cronológicamente textos o articulo de uno o varios autores, apareciendo primero el mas reciente.

Habitualmente, en cada articulo, los lectores pueden escribir sus comentarios y el autor darles respuestas de forma que es posible establecer un dialogo. El uso o temática de cada blog es particular, los hay de tipo personal, periodístico, empresarial, corporativo, tecnológico, educativo, etc. [N]

En el presente documento se vera plasmado la labor desarrolla por su servidor en las practicas profesionales realizadas en lo que es Didactas y Bl0gs.net, en donde se trabajo con diferentes herramientas, como son base de datos y algunos lenguajes de desarrollo web.

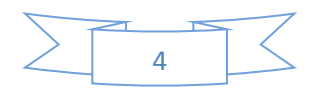

# **2. Descripción del área Didactas y Bl0gs.net**

El lugar en el cual se me permitió el poner en prácticas los conocimientos adquiridos durante mi estancia en la universidad, fue en la empresa de Didactas que actualmente es una organización en pleno crecimiento y desarrollo, por tal motivo, solo cuenta con área de gerencia y desarrollo de sistemas.

La ubicación del lugar es:

Calle Américas #14 esq. Privada Cero, colonia La Huerta, C.P. 83208, en la ciudad de Hermosillo, Sonora México, lugar donde se desempeñaron las actividades correspondientes.

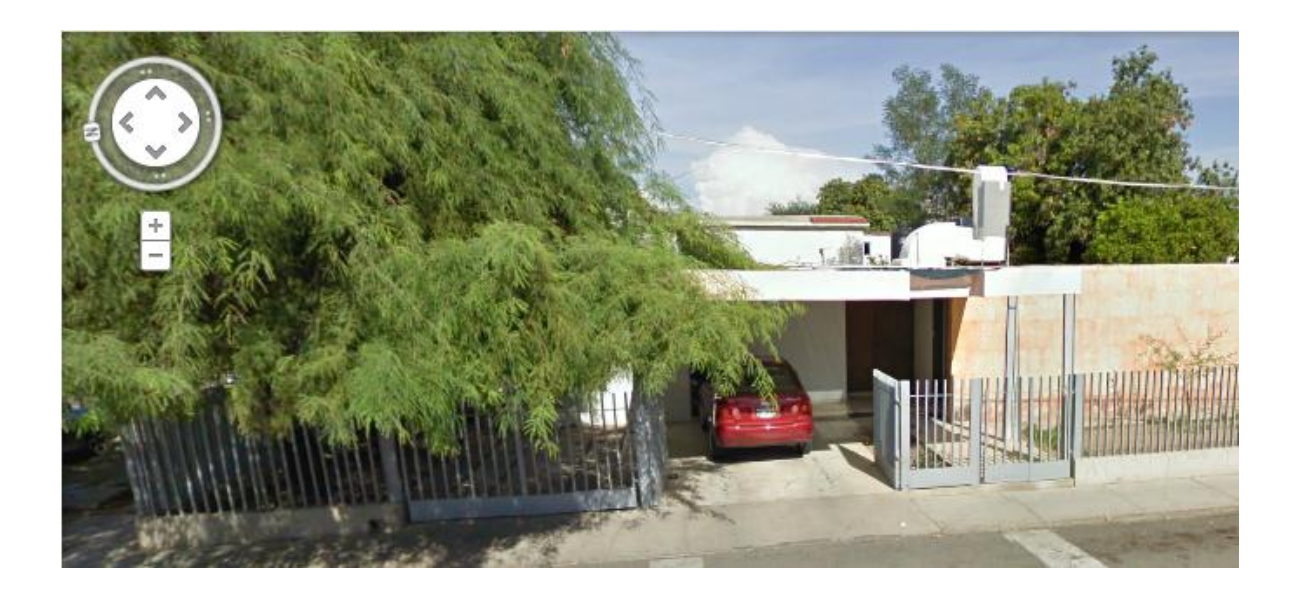

Como se menciono en dicho lugar se cuenta con la participación de 2 personas que cumplen con diferentes funciones y actividades para el pleno funcionamiento de la empresa.

- José Joaquín Palacios Mendoza Molina (Gerente General)
	- Encargado de cuestiones administrativas
	- Toma de decisiones
	- Verificar y controlar los procesos dentro de la organización

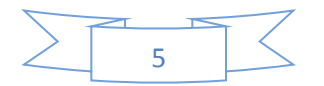

- Relaciones publicas
- Realizar evaluaciones periódicas acerca del cumplimiento de las funciones de los diferentes departamentos.
- Crear y mantener buenas relaciones con los clientes y proveedores para mantener el buen funcionamiento de la empresa.
- ▶ Rosario Arellanes Villegas
	- Desarrollo y diseño de bases de datos
	- Análisis y diseño de sistemas
	- Elaboración de sistemas
	- Implementación de sistemas
	- Documentación de trabajo
	- Mantenimiento de programa
	- Soporte a usuario

Actualmente lo que se realiza en las oficinas de Didactas el desarrollo de software educativo así como las mejoras al mismo, también se le brinda soporte a clientes con los que hoy en día se cuentan.

Didactas es una organización que actualmente se encuentra solo en el ámbito local, sin embargo, el objetivo a mediano plazo de dicha empresa es estar presente en varias ciudades de la Republica Mexicana y como objetivo a largo plazo es estar cubriendo todo el país.

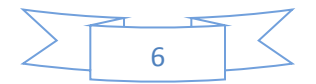

# **3. Justificación del proyecto**

Con la introducción de practicantes en esta área de la empresa, que es el desarrollo, se permite que los prestadores de la estancia puedan desarrollarse en un nivel de fuerza laboral, esto permitiendo desarrollar habilidades durante el proceso de practica y así poner en funcionamiento los conocimientos adquiridos en el transcurso de sus estudios, esto viéndolo del punto de vista del practicante.

Por otra parte, el departamento adquiere fuerza de trabajo lo cual es de utilidad en el desarrollo de actividades cotidianas, ya que en cierto punto facilita la carga de trabajo en la organización.

En la ingeniería de software se denomina aplicación web a aquellas aplicaciones que los usuarios pueden utilizar accediendo a un servidor web a través de Internet o de una intranet mediante un navegador. En otras palabras, es una aplicación software que se codifica en un lenguaje soportado por los navegadores web en la que se confía la ejecución a navegador. [3]

Las aplicaciones web son populares debido a lo práctico del navegador como cliente ligero, a la independencia del sistema operativo, así como la facilidad para actualizar y mantener aplicaciones web sin distribuir e instalar software a miles de usuarios potenciales. [4]

Es importante mencionar que una página web puede contener elementos que permiten una comunicación activa entre el usuario y la información. Esto permite que el usuario acceda a los datos de modo interactivo, gracias a que la página responderá a cada una de sus acciones, como por ejemplo rellenar y enviar formularios, participar en juegos diversos y acceder a gestores de base de datos de todo tipo. [3]

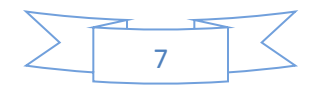

Las razones de él porque utilizar una aplicación web fueron las siguientes de realización de investigación:

- $\checkmark$  Velocidad
- $\checkmark$  Utilidad instantánea
- $\checkmark$  El software es un medio
- $\checkmark$  Aplicación programable
- $\checkmark$  Aplicación limpia

Las técnicas de enseñanza tecnológica deben ser y son adoptadas por muchos teóricos que acertadamente señalan como las escuelas virtuales son de gran valor para asegurar la cultura en lugares en los cuales de otra manera podría ser casi inaccesible. En el estado mexicano, durante tiempos de la reforma educativa, fue precisamente la instauración de la tecnología educativa lo que le permitió a la emergente federación el garantizar en cierta medida la educación de los connacionales. En cual quiera de sus variaciones, las tecnologías educativas han sido una herramienta valiosa para la impartición de enseñanza. [A]

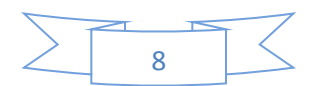

## **4. Objetivos del proyecto**

Como objetivo general del proyecto se puede establecer que se busca mantener un correcto funcionamiento de la red de comunicación entre alumnos, maestros, padre y administrativos donde actualmente se encuentra en funcionamiento dicho sistema.

Dentro de los objetivos específicos se puede contar con mantener satisfecho a los usuarios de la red institucional, como los son alumnos, profesor, directivos, así como la sociedad en general que hace uso de la plataforma.

Dentro de didactas uno de los objetivos es brindar herramientas de comunicación e información a cualquier persona involucrada en el proceso educativo. Generalmente los cursos o comunidades virtuales reúnen un gran número de personas que buscan un objetivo común, que en la mayoría de los casos es el aprendizaje y obtención de conocimientos.

También se busca facilitar a los educadores las herramientas para gestionar y promover el aprendizaje de los estudiantes de una manera fácil y dinámica, lo cual provoca un mayor interés por parte de todos los medios que interactúan con didactas.

La finalidad de una plataforma educativa dependerá de las necesidades que tengan los usuarios, previamente señalados por la institución que la requiera. Si bien es cierto, el objetivo universal de Didactas es facilitar el proceso de enseñanza, aprendizaje en los estudiantes, hay casos en los que se restringe su utilidad al hecho de solo facilitar contenidos y materiales de aprendizaje, en este caso se les identifica como gestores o plataformas para difundir recursos de aprendizaje.

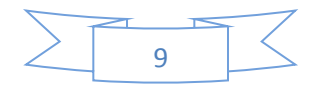

En otro caso se busca brindar las facilidades para el desarrollo del trabajo colaborativo entre los estudiantes.

En todos los casos existe el peligro de que se altere el objetivo de origen de la plataforma, el usuario que no encuentra las características exigidas: facilidad, rapidez y eficiencia, puede que migre a otras plataformas que si las ofrezca, es por esta razón que Didactas debe contemplar cuidadosamente la demanda de cada uno de sus usuarios.

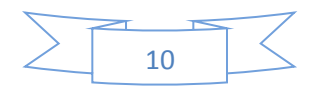

## **5. Problemas planteados para resolverlos**

Primeramente para poder encontrar los problemas o dificultades, que se tiene, y poder realizar un sistema de información capaz de poder solucionar las problemáticas o necesidades que se tienen en estas área en cuestión de educación, se llevo a cabo todos los procedimientos que se siguen para realizar un sistema de información.

Se hicieron los pasos pertinentes que conlleva consigo el ciclo de desarrollo de sistemas de información, los sistemas de información realizan un ciclo de vida que se cumple en varias fases:

- Fase 1- Requerimientos: Esta fase fundamental para que la estrategia informática encaje dentro de las metas de la empresa, ya que en ella se cumplen las funciones del modelaje del negocio y planificación de sistemas; esto con el fin de proyectar las estrategias del negocio y determinar de esta forma sus requerimientos de información [5].
- Fase 2- Análisis / Diseño: El objetivo de esta fase es desarrollar el diseño arquitectónico de los sistemas, utilizando los requerimientos obtenidos en la primera fase. En el diseño arquitectónico se engloban dos componentes: los datos y los procesos, los cuales serán analizados y diseñados desde una perspectiva conceptual a una física, dentro de las cuatros actividades que se encuentran en esta fase [5].
- Fase 3- Codificación: Dentro de esta fase se hace todo lo referente a la programación del sistema de información que se desea implementar.
- Fase 4- Pruebas: Esta fase, da inicio luego de que las diferentes unidades de diseño han sido desarrolladas y probadas por separado. Durante su desarrollo, el sistema se emplea de forma experimental para asegurar que

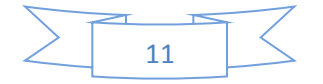

el software no falle, es decir que funcione de acuerdo a sus especificaciones y a la manera que los usuarios esperan que lo haga, y de esta forma poder detectar cualquier anomalía, antes de que el sistema sea puesto en marcha y se dependa de él. Para evaluar el desenvolvimiento del sistema, en esta fase se llevan a cabo varios niveles de prueba [5]:

- Funcional: Prueba desde el punto de vista de los requerimientos funcionales.
- De Sistema: Prueba desde el punto de vista de los niveles de calidad del sistema y de desempeño
- De integración: Prueba de interfaces
- De Aceptación Técnica: Prueba de manejo de condiciones extremas.
- Fase 5- Producción / Mantenimiento: En la etapa de producción se asegura que el sistema funcione correctamente en la mayoría de los casos, y con intervención mínima de los administradores del sistema. Para esto se realizan nuevas pruebas, se revalúan los resultados y se hacen refinamientos del sistema, los cambios necesarios deberán ser introducidos sin afectar a los usuarios, y deberá conseguirse la máxima confianza de los usuarios. El resultado de esta etapa un sistema listo para su operación [5].

Basándonos en los puntos anteriores entre los problemas mas frecuentes con los que nos encontramos dentro del colegio son:

- $\checkmark$  A la hora de recibir tares los profesores todo es por medio de papel lo cual es algo tedioso en ocasiones, así mismo se podrían producir errores a la hora de calificar trabajos.
- $\checkmark$  La escuela no cuenta con pagos en línea, lo cual provoca que los mismos se lleven de una manera más compleja y de forma presencial.
- $\checkmark$  Los medios de difusión de información son de manera escrita u oral, lo que provoca que no todos implicados se enteren.

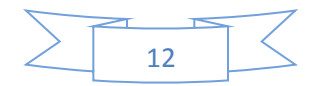

- $\checkmark$  Falta de una fuente donde alumnos, maestros y padre pudieran en estar en contacto constante.
- $\checkmark$  Integración de herramientas para la toma de decisiones capaces y eficientes.
- $\checkmark$  No se tiene un control de las actividades de los alumnos en el salón de clases.
- $\checkmark$  Se tenia la necesidad de tener toda la información de los alumnos lo mas detallada posible, esto quiere decir la posibilidad de explotar o manipular a su totalidad los recursos de datos e información de los alumnos para así poder detectar patrones, escenarios futuros, o siempre mente llevar a cabo un análisis acerca de los alumnos.
- $\checkmark$  Otros problemática con la que se cuenta con el modulo ya aplicado que es sistema de vialidad es que en algunas ocasiones se reportaron quejas principalmente de profesores, en las cual su equipo no se conecta a internet, así como problemas de conexión en los equipos de computo de los laboratorios donde los alumnos realizan sus actividades.

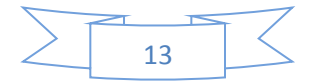

### **6. Alcances y limitaciones en la solución de los problemas**

Dentro de los alcances que se obtienen tenemos:

Como sabemos Internet permite obtener acceso a Didactas a cualquier hora del día y el día que se quiera, sin necesidad de moverse de casa en ocasiones. Lo que permite que el acceso a nuestra información sea de forma simple y dinámica.

Al tener acceso a internet se pueden facilitar los trámites y actividades de los diferentes usuarios, por lo que de esta forma los padres de familia podrán hacer sus pagos desde casa, esto con el fin de hacer su trámite de una forma más sencilla y dinámica.

Facilitar la estancia de los alumnos y proveerles los medios para darle una mejor preparación y lograr así el objetivo de Didactas la cual es formar alumnos con alto nivel de conocimientos.

Que los maestros tengan la oportunidad de calificar, informar y revisar las actividades de sus alumnos.

Dentro de las limitaciones que tenemos son:

La falta de experiencia por parte del practicante en muchos de los casos, lo cual se ve reflejado en ocasiones en errores de ejecución de las actividades.

De igual manera nos podemos encontrar con la poca cooperación por parte del personal administrativo lo cual puede ser una limitante para tener acceso a toda la información requerida en determinado momento.

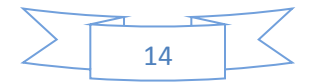

La resistencia al cambio por parte del personal en las instituciones, en este caso instituciones educativas lo cual puede ser reflejado en el mas uso de la plataforma. El equipo con el que se cuente en la institución puede estar obsoleto y a la hora de realizar una propuesta se tenga que considerar la actualización de los sistemas de cómputo generando a la institución un gasto mayor.

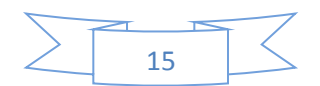

### **7. Fundamentos teóricos de las herramientas aplicadas**

A continuación se vera brevemente algunas herramientas aplicadas durante la realización de proyecto Didactas y Blogs.Net

### $\triangleright$  HTML + CSS (Cascada Sheet Styles)

HTML, siglas de HyperText Markup Language (Lenguaje de Marcado de Hipertexto), es el lenguaje de marcado predominante para la elaboración de páginas web. Es usado para describir la estructura y el contenido en forma de texto, así como para complementar el texto con objetos tales como imágenes. HTML se escribe en forma de etiquetas, rodeadas por corchetes angulares (<,>). HTML también puede describir, hasta un cierto punto, la apariencia de un documento, y puede incluir un script (por ejemplo Javascript), el cual puede afectar el comportamiento de navegadores web y otros procesadores de HTML. [7]

El nombre hojas de estilo en cascada viene del ingles Cascading Style Sheets, del que se toma sus siglas. CSS es un lenguaje usado para definir la presentación de un documento estructurado escrito en HTML o XML (y por extensión XHTML)). El W3C (World Wide Web Consortium) es el encargado de formular la especificación de las hojas de estilo que servirán de estándar para los agentes de usuario o navegadores. [16]

Siendo un sistema orientado a aplicaciones web y todos sus beneficios, estos lenguajes son indispensables para la creación y elaboración del diseño de las diferentes partes del sistema. Primero se definieron los estilos, dimensiones y colores para después crear las hojas de estilo predeterminadas.

#### JavaScript

JavaScript es un lenguaje de programación interpretado, dialecto del estándar ECMAScript. Se define como orientado a objetos, basado en prototipos, imperativo y dinámico. Se utiliza principalmente en su forma del lado del cliente (client-side),

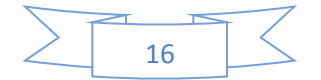

implementado como parte de un navegador web permitiendo mejoras en la interfaz de usuario y páginas web dinámicas, aunque existe una forma de JavaScript del lado del servidor (Server-side JavaScript o SSJS). Su uso en aplicaciones externas a la web. [8]

Siguiendo con las tecnologías orientadas a web tenemos el uso de JavaScript para el manejo dinámico de los elementos mostrados en las diferentes secciones del sistema. También se manejó la interacción entre el CSS y JavaScript para hacer diseños dinámicos e interactivos para el usuario. La parte de DOM se utilizó en todos los scripts generados con el fin de lograr un ambiente más dinámico para la interacción entre el usuario con el sistema.

 $\triangleright$  AJAX

Ajax, acrónimo de Asynchronous JavaScript And XML (JavaScript asíncrono y XML), es una técnica de desarrollo web para crear aplicaciones interactivas o RIA (Rich Internet Applications). Estas aplicaciones se ejecutan en el cliente, es decir, en el navegador de los usuarios mientras se mantiene la comunicación asíncrona con el servidor en segundo plano. De esta forma es posible realizar cambios sobre las páginas sin necesidad de recargarlas, lo que significa aumentar la interactividad, velocidad y usabilidad en las aplicaciones. [9]

La creación de objetos tipo Ajax fue manejado junto con JavaScript con el objeto de lograr mejorar visualmente las acciones que toman mucho tiempo en procesar (rutinas, carga de datos) por el servidor. Además de ayudar con el contenido general de la página.

### > MySQL y TOOLS para MySQL

MySQL es un sistema de gestión de bases de datos relacional, multihilo y multiusuario con más de seis millones de instalaciones. MySQL desde enero de 2008 una subsidiaria de Sun Microsystems y ésta a su vez de Oracle Corporation desde abril de 2009 desarrolla MySQL como software libre en un esquema de licenciamiento dual. [6]

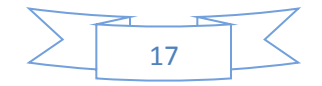

Herramienta principal de base de datos. Software gestor de base de datos altamente eficiente. Todos los esquemas fueron creados con herramientas del mismo software incluyendo diagramas relacionales como la base de datos en sí. Entre las diferentes herramientas utilizadas están: MySQL Query Browser, MySQL WorkBench y MySQL Administrador. Toda consulta, procedimiento, vistas y rutinas fueron creados con este software.

#### $\triangleright$  NetBeans 6.9.1

NetBeans es un entorno de desarrollo, hecho principalmente para el lenguaje de programación Java. Existe además un número importante de módulos para extender el NetBeans IDE. NetBeans IDE es un producto libre y gratuito sin restricciones de uso. NetBeans es un proyecto de código abierto de gran éxito con una gran base de usuarios, una comunidad en constante crecimiento, y con cerca de 100 socios en todo el mundo. Sun MicroSystems fundó el proyecto de código abierto NetBeans en junio de 2000 y continúa siendo el patrocinador principal de los proyectos [11].

Nuestro ambiente para desarrollo en el que se escribió todo el código independientemente del lenguaje en el cual se programara. Básicamente aquí fue donde se programó todas y cada una de las secciones del sistema, clases, scripts, hojas de estilo etc.

#### $\triangleright$  Adobe Photoshop CS4

Adobe Photoshop es el nombre o marca comercial oficial que recibe uno de los programas más populares de la casa Adobe, junto con sus programas hermanos Adobe Illustrator y Adobe Flash, y que se trata esencialmente de una aplicación informática en forma de taller de pintura y fotografía que trabaja sobre un "lienzo" y que está destinado para la edición, retoque fotográfico y pintura a base de imágenes de mapa de bits (o gráficos rasterizados). Su nombre en español significa "taller de Fotos". Su capacidad de retoque y modificación de fotografías le ha dado el rubro de ser el programa de edición de imágenes más famoso del mundo. [13]

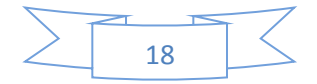

Se optó por utilizar esta herramienta de adobe, para tratar las imágenes que se utilizarían en la aplicación web, también para crear todo lo que sería el diseño de la misma.

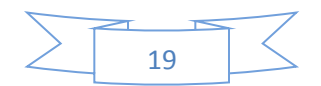

### **8. Procedimientos empleados y actividades desarrolladas**

#### **Procedimientos**

Como se ah mencionado a lo largo de este capitulo los procedimientos en cada una de las diferentes direcciones del sistema de blogs son muy parecidos. Entonces como se explico con anterioridad se aplicó ente los diferentes lenguajes JavaScript, el cual es un lenguaje del lado del cliente, es casi una obligación en cualquier web que se vea, sobre todo gracias a los frameworks, que permiten definir tareas, estilos, efectos de animación, barras de menú de forma fácil y ligera.

Lo que se busco es que el visitante tenga todas las herramientas posibles para que localice lo que busca dentro del sitio, y así engancharlo con el contenido, promocionando la información, es por ello que fui importante la inclusión de un buscador, herramientas de retroalimentación y comunicación, por medio de formularios para comentarios, sugerencias. Hoy es fundamental ofrecer vías de seguimientos de la información que nos interesa, es por ello que se implemento él envió de boletines vía correo electrónico y seguimiento a través de las redes sociales.

Pero nada de lo anteriormente mencionado pude funcionar sin antes tener claro que se quiere hacer y cual es el funcionamiento que se esta buscando.

Es por ellos que es importante trazar un esquema con todo aquellos que se ocurra para la aplicación, en este caso se plantearon bosquejos realizados en papel, donde así la forma y aspecto que se deseaba para la pagina.

El primer paso con el cual se inicio las actividades fue con el estudio e investigación de los requerimientos necesarios para la creación de un sistema de blogs, así como la creación de nuestra plataforma educativa. Después de analizar

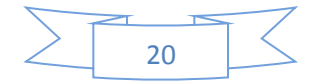

los requerimientos se paso a la creación de la base de datos enfocada principalmente al modulo de Bl0gs.net que es el que esta casi concluido hasta el momento.

No esta de más mencionar que se compro un dominio con el fin de poder que nuestra página este accesible para todo el mundo, se paga una licencia mensual por la prestación del servicio, este es prestado por ipower.

### **Estructura de la Base de Datos**

La base de datos implementada para Bl0gs.net cuenta actualmente con 14 tablas en las cuales se aloja información referente a cada uno de los usuarios, así como, datos de cada uno de los blogs creados por los mismos. A continuación se explica de una manera breve las tablas con las que se cuenta.

- $\checkmark$  Blogs: En esta tabla se guarda todo lo referente a los distintos blogs creados por los usuarios, donde se ve el titulo del blog, url, tags entre otros aspectos relacionados con el blog creado.
- $\checkmark$  Comentarios: Guarda cada uno de los comentarios que se hace en un blog por parte del dueño del mismo o por partes ajenas a este.
- $\checkmark$  Kaizen: Es implementada para la recolección de sugerencias por parte de los usuarios, las cuales son vitales para brindar un servicio de mayor calidad.
- $\checkmark$  Palabras1\_en\_español: Como se sabe, en muchas ocasiones las personas suelen hacer comentarios ofensivos, por lo que se creo esta tabla con la finalidad de que la palabras ofensivas no pueden ser publicadas.
- $\checkmark$  Palabras2 en ingles: Se creo con la misma finalidad de la tabla anterior pero esta bloquea las palabras anti sonantes escritas en el idioma ingles.
- $\checkmark$  Post: Almacena los post acerca de un blog.
- Respuesta\_comentarios: Guarda información de los usuarios que comentan un blog determinado.

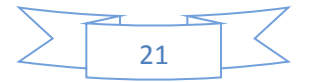

- $\checkmark$  Subscripciones: Almacena usuarios que desean subscribirse o seguir algún blog en particular, con la finalidad de recibir actualizaciones entro otros aspectos.
- $\checkmark$  Tbl\_opciones: Sirve para guardar la posición del menú, ya que cada usuario tiene la posibilidad de dar una posición a sus botones de inicio.
- $\checkmark$  Temp: Almacena de manera temporal texto
- $\checkmark$  Users Facebook: En ocasiones hay personas no registradas que les puede interesar una publicación, por lo que pueden ingresar desde su página de Facebook y los datos se registraran automáticamente en esta tabla.
- $\checkmark$  Users google: Tiene la misma finalidad de la tabla anterior pero con la diferencia de que registra a los usuarios por medio de google.
- $\checkmark$  Users twiter: Guarda información de los usuarios que ingresaron a través de su cuenta de twitter.
- $\checkmark$  Usuarios: Podemos encontrar todos los datos correspondientes al registro de una persona.

Una vez creada la base de datos se procedió a la creación de nuestro sitio web, en donde se cuenta con diferentes módulos:

- Index.php: Es la pagina por donde el usuario podrá ingresar a la pagina principal de home.php, se creo una nube de etiquetas las cuales favorece y ayuda a los usuarios encontrar información sobre sus temas de interés, se muestra los logotipos de las diferente redes sociales (Facebook, twitter, google) para que se pueda acceder a la pagina como usuario de una de estas redes mencionadas
- Home.php: En este modulo el usuario tiene la capacidad de administrar sus blog de una manera fácil y dinámica. A partir de un clic puede seleccionar entre las diferentes opciones de edición con las que cuenta que van desde la creación de un nuevo blog, hasta la eliminación de otro de ellos.

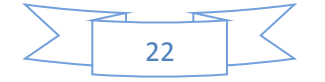

- Editar perfil.php: En esta pantalla se encuentra todo lo relacionado al usuario, desde sus datos personales, hasta los datos de su organización en caso que cuente o dirija una. También tendrá la capacidad de elegir que datos quiere compartir con el público en general y que datos son privados.
- Crear\_blog.php: Juega un rol importantísimo para lo que es Bl0gs.net, puesto que será su forma de difusión. Se tiene la capacidad de crear un blog a través de llenar un formulario, donde los requerimientos en todos los casos son necesarios, por lo que no se creara un blog si no se tiene el formulario completamente lleno.
- Ver Blog: Permite al usuario ver un blog en particular, donde podrá ver cada publicación con la que cuenta, así como los comentarios, likes, etc.
- Editar blog: El usuario tendrá la posibilidad de manipular sus publicaciones y editarlas cuando el crea conveniente hacerlo, esto va desde cambiar el nombre del blog, hasta el cambio del contenido del mismo.
- Eliminar\_blog: Mediante este link el usuario tendrá la posibilidad de eliminar un blog que crea que ya no es necesario mantenerlo dentro del servidor.

### **Estructura de Home de Bl0gs.net**

Como parte del sitio se decidió dividir la página de home en estructura, la cual encontramos diferentes estilos que se encuentran definidos en nuestro archivo style.css a lo que mandamos llamar a través de la etiqueta de link rel: y dichos estilos fueron nombrados como:

- $\checkmark$  contGeneral
- mainConten
- $\checkmark$  header
- $\checkmark$  botones
- $\checkmark$  contenido

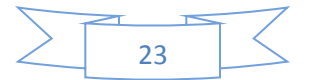

En el contenido general encontramos en si todo lo que contiene el sitio web.

En mainConten podemos encontrar el diseño con el que se contara mediante CSS. Este contiene dentro de su estilo lo que son header, botones y contenido.

En header que se puede describir como la parte superior de mainConten, se creo con la idea de que el usuario pueda ver los diferentes logotipos de las certificaciones con las que cuenta el blog, estos para proporcionar seguridad al usuario a la hora de usar el servicio. También se observa el logotipo del Blogs, Inicio y Cerrar Sesión.

Botones es llamada el área derecha de la hoja de estilo, donde se aprecian dos botones con las funcionalidades de la creación de nuevos blogs, esto en el caso del botón 1, y editar perfil en el caso del botón 2. Al hacer clic en cada uno de los diferentes botones te re direcciona a las paginas de crear blog y editar perfil respectivamente.

La parte de contenido se decidió dividirlas en tablas las cuales son sin bordes para una mejor presentación al usuario. Se creo una tabla general la cual no tiene un scroll de movimiento, esto con la finalidad de que sea una tabla fija.

En la parte superior de la tabla general de contenido esta dividida en 5 columnas en las que se puede ver:

- Foto de perfil de usuario la cual se obtiene de la base de datos en la columna 1.
- $\triangleright$  Bienvenida al usuario, donde por medio de la id de usuario obtiene tu nombre el cual proporcionaste a la hora de tu registro. Nos indica con cuantos blogs contamos, cuantas publicaciones hemos realizado así como la cantidad de comentarios, todo ello en la columna 2.
- $\triangleright$  En la columna 3 se ven 2 links, con la finalidad del que el primero de ellos te envié a la pagina de creación de nuevo blog y el segundo sin funcionalidad a un, con el que se pretende que tengas las capacidad de diseñar tu blog a tu medida, aplicando diferentes hojas de estilo.
- La columnas 4 de nuestra tabla es para la búsqueda de una manera más fácil y dinámica de nuestros blogs.

En la parte posterior a los ya mencionado se creo otra tabla, esta con la funcionalidad de scroll, ya que será donde se observen todos los blogs con los que

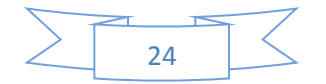

el usuario cuenta, por tal motivo si el usuario cuenta con bastantes podrá hacer su recorrido a través del scroll.

Esta tabla cuenta con dos columnas en las cuales usamos rowspan para indicar que nuestras celdas ocuparan un espacio mayor al normal. En dichas columnas almacenaremos la foto de perfil del blog (Columna 1) y nombre de blog y publicaciones (Columna 2).

Para llenar esta tabla con los datos correspondientes a los blogs y post que se han hecho en cada uno de ellos, se hace la consulta en nuestro archivo llamado "class.php" donde se encuentran todas las operaciones correspondientes a los blogs y al sistema en si, dichas operaciones son consultas a la base de datos, que se encuentra en servidor de ipower.

Al lado derecho de la página, se observan anuncios, estos tienen el fin de que el sitio pueda obtener beneficios económicos a través de ellos por medio de comisiones.

Para el correcto funcionamiento de los anuncios se manda llamar los diferentes archivos generales de la página, como son styles.css que nos permite darle el diseño al estilo que se puede observar. También se usa el archivo anuncios.js para dar el efecto y dinamismo a los mismos.

Como se menciono con anterioridad en el contenido se puede ver cada uno de los blogs y post con los que el usuario cuenta, estos aparecen en forma de radio button, ello con el fin de que al seleccionar un blog o un post te aparezca un menú de opciones de las diferentes acciones que puedes hacer sobre estos contenidos.

El menú de opciones esta oculto en nuestra pagina con la aplicación de JavaScript, sin embargo, al hacer clic sobre nuestro botón entre en funcionamiento JavaScript de nuevo para hacer que aparezca nuestro menú. El diseño esta

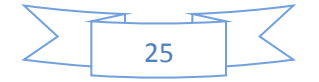

generado con css y al igual que los demás estilos se encuentra en nuestro archivo styles.css a través de la id.

El menú que se menciona no es más que simple links, que al hacer clic sobre ellos toma la id del blog, y después mandarte a las páginas correspondiente a la opción que elegiste.

### **Estructura de Index.php**

La estructura planeada para el index.php es muy similar a la de home.php, se crearon diferentes estilos en el archivo de styles.php. Que al igual son llamados por medio de id. Antes de ello, en el header del documento HTML se hace referencia a nuestro archivo styles.php con una etiqueta <link rel:> que con la que referenciamos al archivo y el tipo de documento o lenguaje que es.

También en la parte superior nos encontramos con nuestro header, en donde aparecen las certificaciones de la pagina como lo son w3 que nuestro validador de paginas, el cual nos permite conocer e identificar si contamos con errores en la codificación, y el caso de nuestro certificado que muestra que somos una empresa sustentable que busca ayudar al medio ambiente. Se ve también, el logo de la pagina y el link para iniciar sesión.

Pasando al contenido podemos ver del lado izquierdo los que dominamos nube de etiquetas (Cloud Tag). Estas etiquetas son obtenidas de las base de datos por medio de nuestra consulta que esta echa en el archivo de class.php. De donde de las tablas de blog, comentarios y post se extraen los registros de los campos tag que se encuentran en la tablas antes mencionadas.

Lo que se busca con esta nube de etiquetas es que al hacer clic sobre cada una de estas te re direccione a blog que tenga que ver con el tema de interés. En la parte derecha, de Cloud Tag, encontramos el acceso a nuestro home.php, esto mediante el llenado del formulario que se muestra, en donde se te pide que

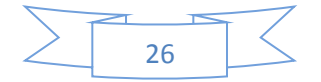

ingreses tu correo electrónico y contraseña. Al ingresar tus datos se da clic en el botón de aceptar, el cual cumple con la función de validar el logueo, esto a través de la función validar\_logueo() la cual es mandada llamar desde el archivo funciones.js desarrollado en JavaScript. De donde hace diferentes consultas a la base de datos, en la tabla de usuarios. Si alguno de los datos no coincide te lanza una notificación que se muestra durante 3 segundos. Estas notificaciones están desarrolladas en jquery notification.

Estas notificaciones varían dependiendo del error que se allá cometido:

- Datos en blanco: Le solicitara que ingrese en primer lugar su correo electrónico.
- Correo electrónico, sin contraseña: Le solicitara que ingrese una contraseña
- Correo electrónico o contraseña incorrecta: Desplegara un mensaje de correo electrónico o contraseña incorrecta.

### **Estructura Crear\_Blog.php**

Crear\_blog como se menciono con anterioridad es fundamental para este sitio web, ya que es por medio de esta que se podrá crear un blog que es en si la esencia del sitio.

El procedimiento que sigue dicho formulario es llenar cada uno de los campos con los que cuenta, los cuales son obligatorios para la correcta creación de un blog.

- $\triangleright$  Primero se te solicita un titulo para tu blog, el cual el cliente elige a su gusto.
- $\triangleright$  Como segundo requerimiento se encuentra el de subir una imagen que puede ser desde tu pc, o desde algún url que tu tengas.
- Como tercer requerimiento será la selección de la url para tu blog, con el cual aparecerá en la red.

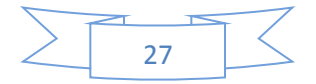

- $\triangleright$  Se tiene como cuarto punto la descripción del blog, que será donde se comente todo lo relacionado con el tema en especifico que deseas desarrollar
- $\triangleright$  Selección de categorías las cual eliges a través de una ventana emergente, esto con la finalidad de hacerlo de una forma mas dinámico.
- Tags: A través de este campos tu podrás dar las palabras claves para que en determinado momento los diferentes usuarios puedan dar con tu blog de una forma mas fácil y sencilla.

### **Ventanas Emergentes**

Una vez hecho toda la estructura, se decidió utilizar ventanas emergentes, para los avisos, o alguna otra cuestión que lo ocupara, está compuesta por lo siguiente: Esta librería se creó en JavaScript, lenguaje que corre en el navegador, se creó un una caja con un 50% de opacidad de color negro, esta hace la función de fondo y abarca toda la pantalla del navegador, así no se podrá acceder a las opciones de la pantalla anterior que solamente se verá atreves del fondo.

Esta librería tiene el método de mostrar emergente que recibe como parámetro el elemento de caja que se quiere mostrar y este lo posiciona automáticamente en el centro con una posición del tipo fixed que posiciona la caja sin importar el orden de las demás cajas. Además se agregó el método cerrar emergente que cierra la última ventana creada, estas ventanas se guardan en una pila para poder ver la última que se abrió e ir cerrando una por una. También pusimos métodos para mostrar mensajes, confirmaciones u otro tipo de ventana que podamos usar como la de selección mencionada anterior mente.

Entre las principales ventas emergentes que podemos encontrar están:

 Seleccionar idioma; este permite que el usuario seleccione el idioma de su preferencia (ingles o español) con la finalidad que a partir de su elección puede tener acceso a su página, pero todo en su idioma preferido.

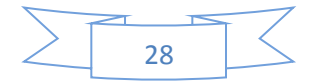

- Selección de categorías: nos permite seleccionar entre las diferentes categorías en las que podemos englobar nuestros blog, este con el fin de hacer una pagina as dinámica y sin tanto contenido escrito.
- Seleccionar videos de youtube: Mediante esta pantalla emergente se nos permite pegar la url de un video de YouTube y así poder agregarlo a nuestro editor de texto.
- Llenar datos de perfil: Cuando eres un miembro no registrado e ingresas desde alguna red social, no todos los campos de la tabla usuario son llenados, por lo que es necesario que se edite el perfil para mostrar todos los datos, es por ello que mientras no se edite, te aparecerá dicha emergente asta que se cumpla con lo requerido.

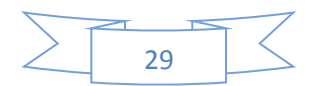

### **9. Resultados obtenidos**

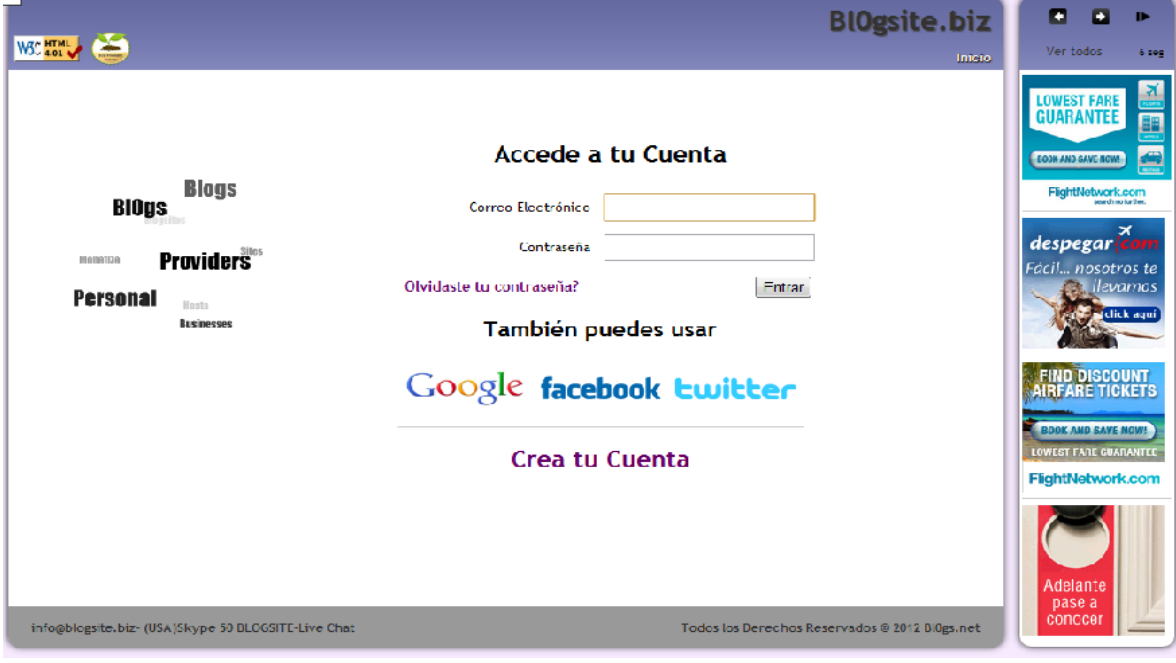

Figura 1.Index. php

En la figura uno se puede ver la pantalla del index, donde los usuarios ingresan su correo electrónico y contraseña para acceder al sitio, se puede ver los logotipos de las redes sociales por si se desea ingresar a través de uno de esos medios.

Figura2. Crear\_cuenta.php

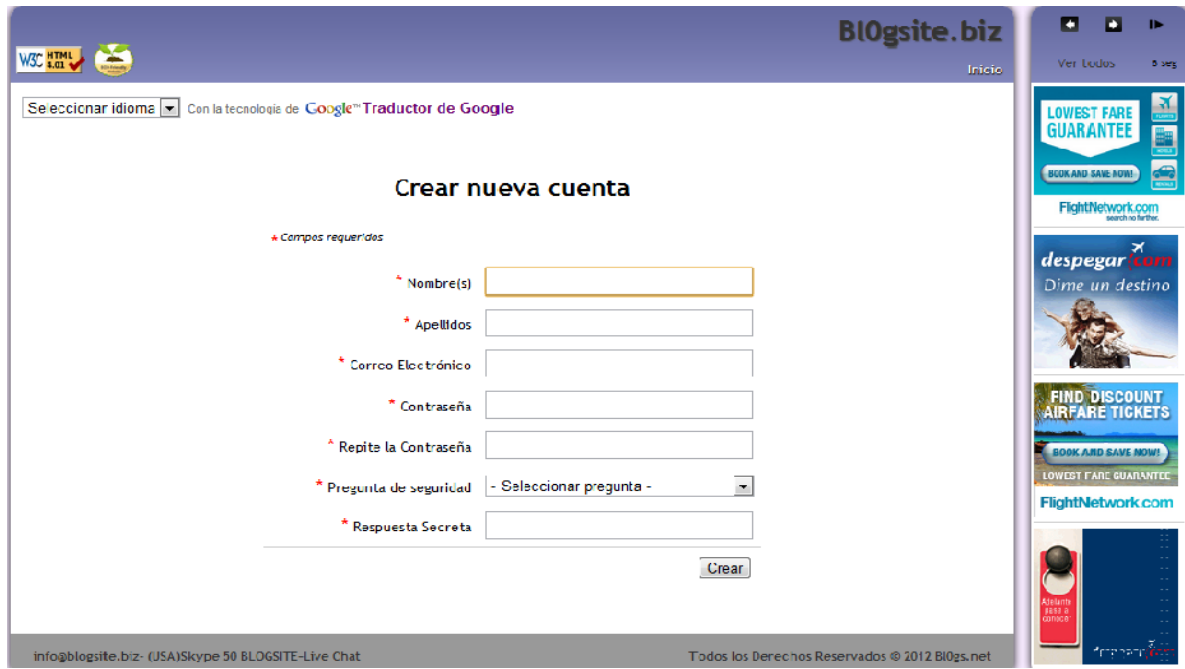

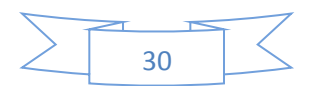

En la figura dos podemos ver un formulario el cual se creo para el registro de nuevos usuarios, donde se te pide que los llenes con tus datos personales

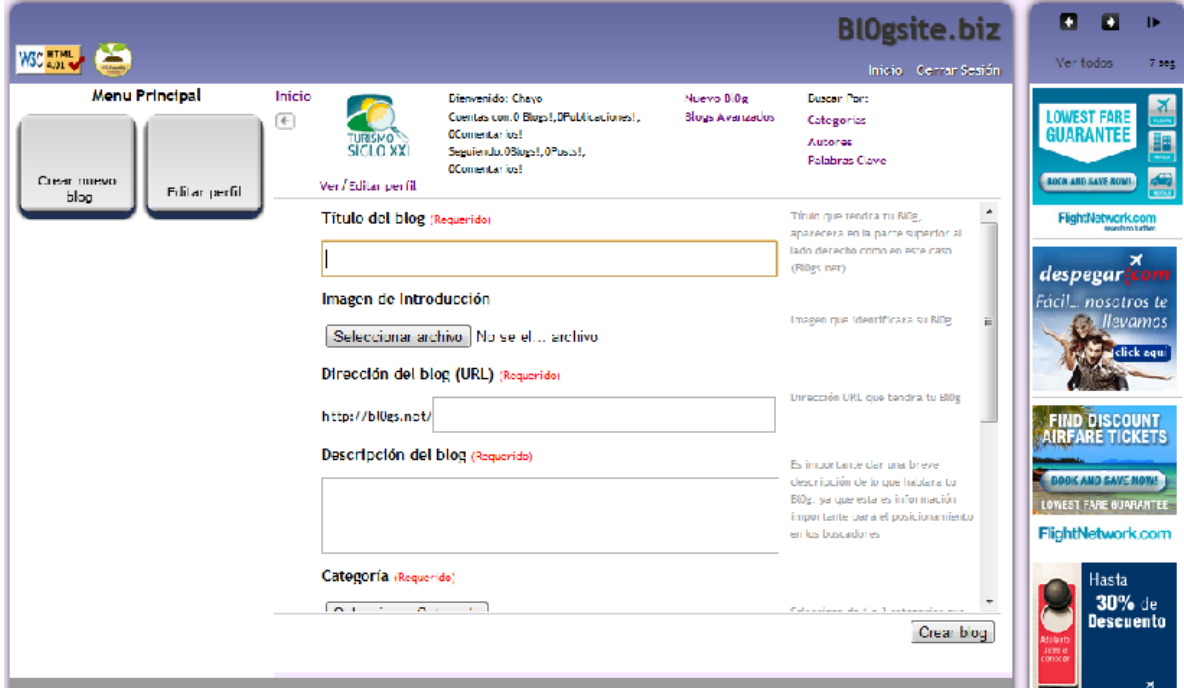

Figura 3. Crear\_Blog.php

En la figura 3 se aprecia la pantalla para la creación de blog, en donde se te pide que ingreses los datos correspondientes a tu nueva creación.

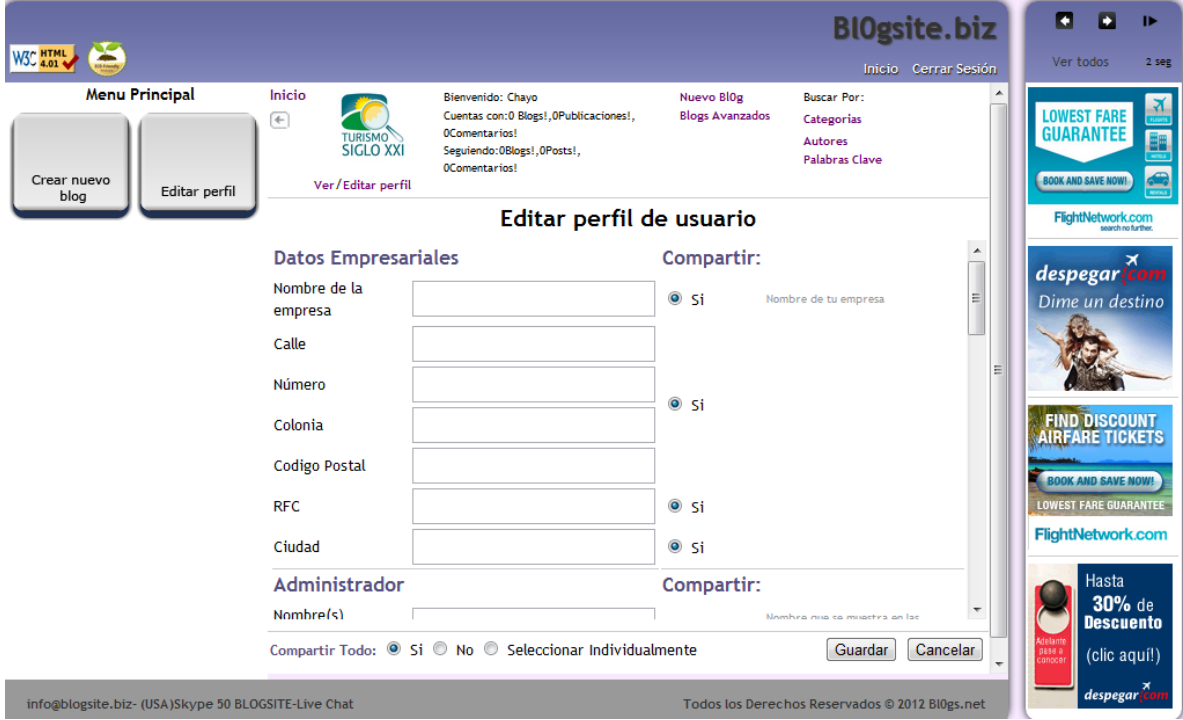

31

En la figura 4 se puede apreciar la ventana de editar\_ perfil donde el usuario podrá compartir su información personal con los demás usuarios.

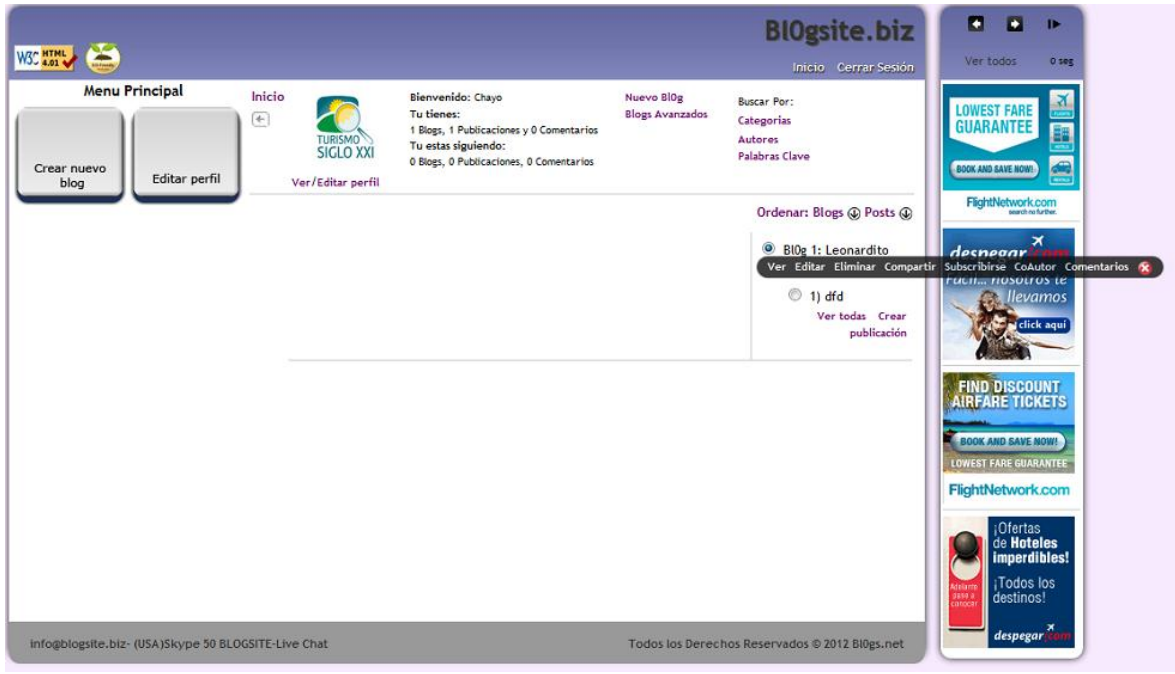

Figura 5. Home.php

Donde el usuario podrá ver cada uno de sus blogs y podrá administrarlos

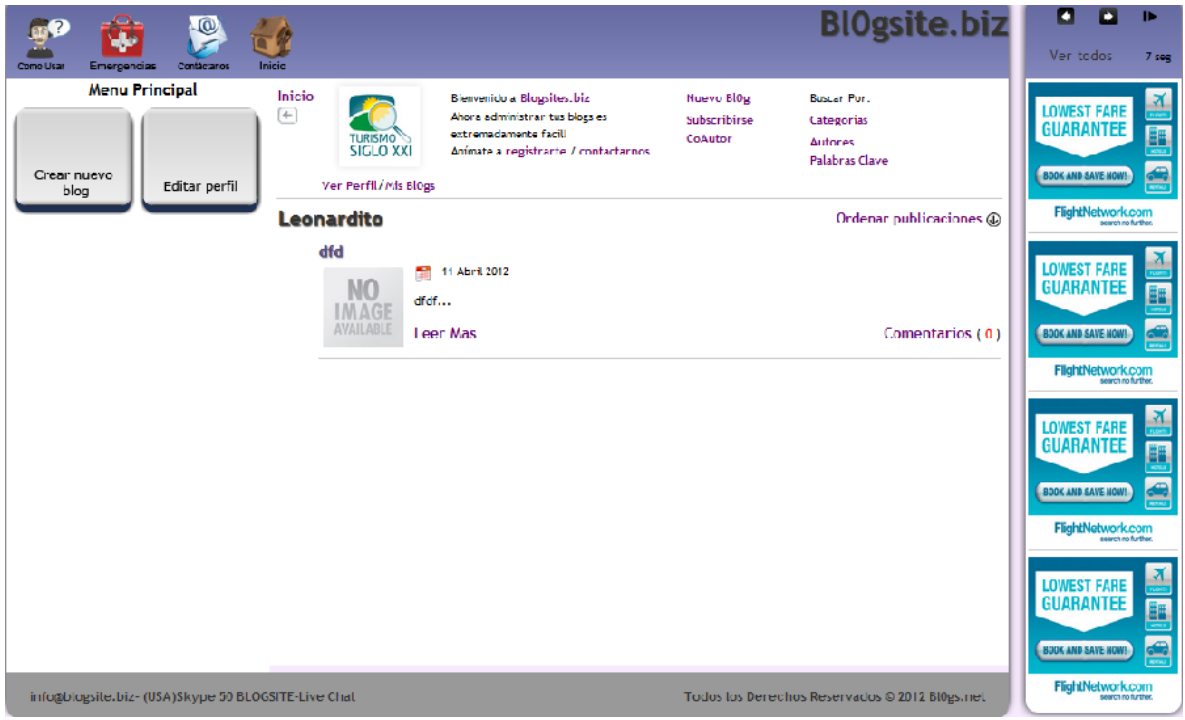

Figura 6. Blog x

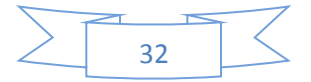

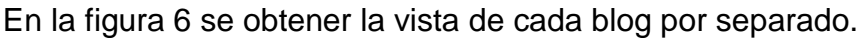

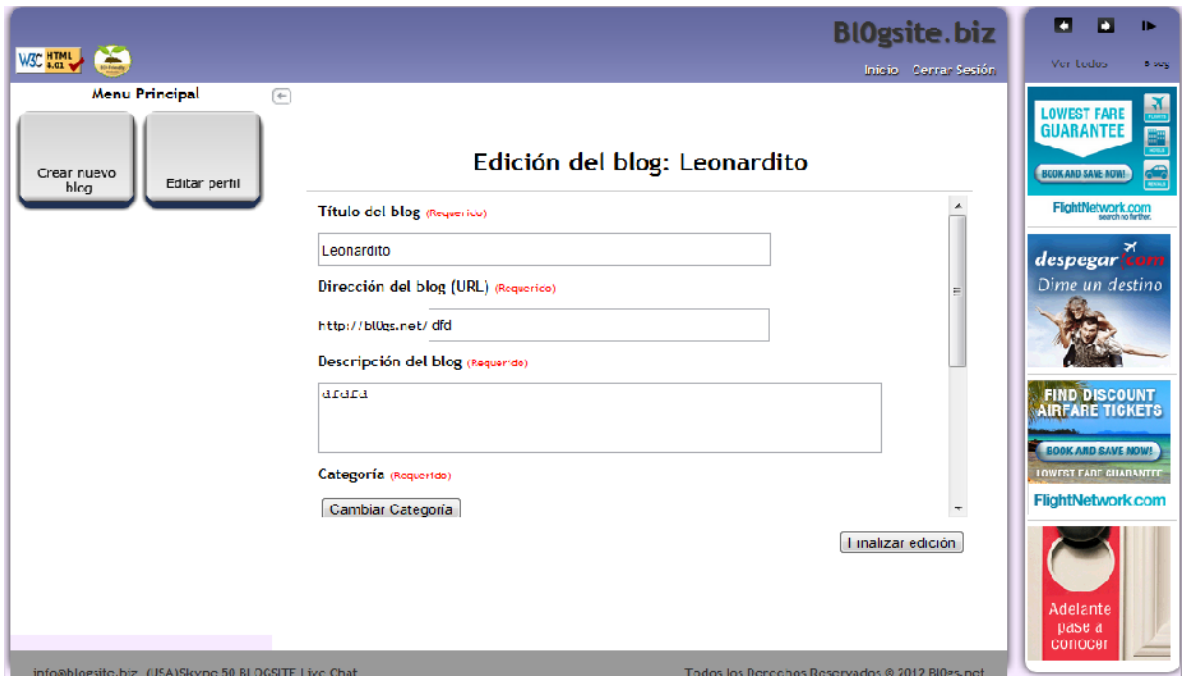

Figura7. Editar\_blog

Permite al usuario manipular su información cuando sea requerido.

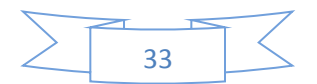

### **10. Conclusiones y recomendaciones**

En lo personal, el periodo de tiempo en el cual realicé mis estadías y en el cual me desenvolví en el área de desarrollo web fue muy grato, ya que siento que logré aprender un poco más.

Pienso que lo importante de todo esto, fue la práctica, como también el ir desarrollando día con día, diferentes habilidades, tales como: el trato con las personas, habilidades manuales, así como intelectuales, que se van adquiriendo solamente con la práctica del día con día.

También así, me han ayudado a sentirme mas confiado de mis conocimientos adquiridos. Ya que la práctica, te da la certeza de que al tener un problema, posiblemente no sea resuelto de manera rápida, pero uno sabe que es posible resolverlo y buscar la manera de hacerlo.

Mis recomendaciones para la carrera, con respecto a lo dicho anteriormente, pienso que sería de gran ayuda, el que los profesores tuvieran más esa iniciativa de la práctica.

Esto es que las materias del plan de estudios principalmente en lo que respecta a las materias directamente relacionadas con la formación de un ingeniero en sistemas, fueran mayormente practicas, la teoría también es muy importante en la formación, pero si esta se queda solamente en teoría, es difícil comprender completamente y de raíz las situaciones que se presentan ya estando en la práctica. Por lo que me parece muy importante que se pudieran realizar estos cambios y darle mayor importancia a la práctica de los conocimientos que se van adquiriendo en el transcurso del estudio.

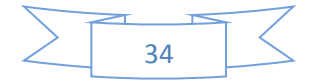

### **11. Retroalimentación**

#### Fortalezas:

Yo pienso que algo que me beneficio al tiempo en el cual desarrollaba mis prácticas, mas que conocimiento sobre la materia, en este caso php, fue la capacidad que desarrolla uno como alumno para la investigación de nuevos temas, los cuales no se tienen conocimiento alguno, pero se sabe que tienes la capacidad para aprenderlo por tus propios medios. Ese miedo que se pierde en el transcurso de la carrera y de la vida como estudiante es lo más gratificante que me ha dejado la universidad, el saber que sí se puede aprender. De hecho en la carrera, se piensa que el maestro tiene la responsabilidad de enseñar todo, lo que no sabe es que uno mismo es el que terminará por aprender con la práctica y el estudio, el maestro solo da las bases para ese aprendizaje.

#### Debilidades

Se puede decir que no es lo mismo ser un estudiante que realiza trabajitos para determinada clase, a ser una persona que sale al mundo laboral con verdaderos retos que afrontar. Dentro de las debilidades que experimente fue el poco conocimiento del tema que hasta ese momento no era de mi total dominio. Lo cual se vio reflejado en la solución de los problemas de una forma mas lenta de lo que en realidad era.

#### **Oportunidades**

Dentro de las oportunidades que se pueden tomar o destacar es la posibilidad de poder desarrollarte y crecer como persona y como profesionista con el aprendizaje de nuevos temas, los cuales no dominabas con anterioridad. También se presenta la oportunidad de aprender de personas con un amplio dominio de un tema en especial de los cuales puedes tomar sus consejos ya que son personas con un dominio mejor al tuyo.

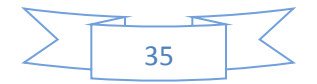

Recomendaciones:

Dentro de mis recomendaciones estaría el que la carrera debería de dar mayor oportunidad de crecimiento en cuanto a materias optativas se refiere, lo que quiero decir es que el alumno deba de decidir que materias elegir no solamente las materias que se abren en su departamento las cuales él puede elegir entre varias materias, sino que también que pueda escoger materias impartidas en otras carreras y departamentos del campus. Esto con el fin de que el estudiante pueda relacionar de cierta manera las materias de su carrera con las de otras carreras, ver las posibles relaciones de tu carrera en ámbitos digamos diferentes.

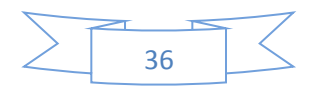

### **12. Referencias bibliográficas y virtuales**

**[1]** < [http://www.monografias.com/trabajos21/sistemas-informacion/sistemas](http://www.monografias.com/trabajos21/sistemas-informacion/sistemas-informacion.shtml)[informacion.shtml](http://www.monografias.com/trabajos21/sistemas-informacion/sistemas-informacion.shtml) > [Consulta: 26 de Abril de 2012]

**[2]** < [http://es.wikipedia.org/wiki/Sistema\\_de\\_informaci%C3%B3n](http://es.wikipedia.org/wiki/Sistema_de_informaci%C3%B3n) > [Consulta: 26 de Abril de 2012]

**[3]** < [http://es.wikipedia.org/wiki/Aplicaci%C3%B3n\\_web](http://es.wikipedia.org/wiki/Aplicaci%C3%B3n_web) > [Consulta: 26 de Abril de 2012]

**[4]** < <http://jmpereda.wordpress.com/2007/08/24/definiendo-la-plantilla/> > [Consulta: Abril de 2012]

**[5]** <<http://www.angelfire.com/cantina/plan/index.htm> > [Consulta: Abril de 2012]

**[6]** <<http://es.wikipedia.org/wiki/MySQL> > [Consulta: 27 de Abril de 2012]

**[7]** <<http://es.wikipedia.org/wiki/HTML> > [Consulta: 27 de Abril de 2012]

**[8]** <<http://es.wikipedia.org/wiki/JavaScript> > [Consulta: 27 de Abril de 2012]

**[9]** <<http://es.wikipedia.org/wiki/AJAX> > [Consulta: 27 de Abril de 2012]

**[10]** <<http://es.wikipedia.org/wiki/NetBeans> > [Consulta: 27 de Abril de 2012]

**[11]** < [http://es.wikipedia.org/wiki/Hojas\\_de\\_estilo\\_en\\_cascada](http://es.wikipedia.org/wiki/Hojas_de_estilo_en_cascada) > [Consulta: 27 Abril de 2012]

**[12]** <<http://es.wikipedia.org/wiki/Realimentaci%C3%B3n> > [Consulta: 27 de Abril de 2012]

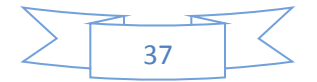